# **COMPSCI 111 / 111G**

**Mastering Cyberspace: An introduction to practical computing**

**XHTML and CSS**

**Lecturer: Mark Wilson Slides: Andrew Luxton-Reilly**

### **Example**

```
<?xml version="1.0" encoding="utf-8"?>
<!DOCTYPE html PUBLIC
"-//W3C//DTD XHTML 1.0 Strict//EN"
"http://www.w3.org/TR/xhtml1/DTD/xhtml1-strict.dtd">
<html>
<head>
<title>A sample page</title>
</head>
<body>
<h1>Example</h1>
<p>This is a complete xhtml web page. You can verify that all the code is
correct using the <a href="http://validator.w3.org">W3C Validator</a>.</p>
<h2>Images</h2>
<p>If your code is correct, then you can include an image to show that the
page is validated.</p>
<p>
Author: Andrew Luxton-Reilly<br>
Date: 01/04/06<br></br>
</p>
<p><img src="valid-xhtml10.png" alt="Validated xhtml logo"></img></p>
</body>
</html>
```
## **Example page**

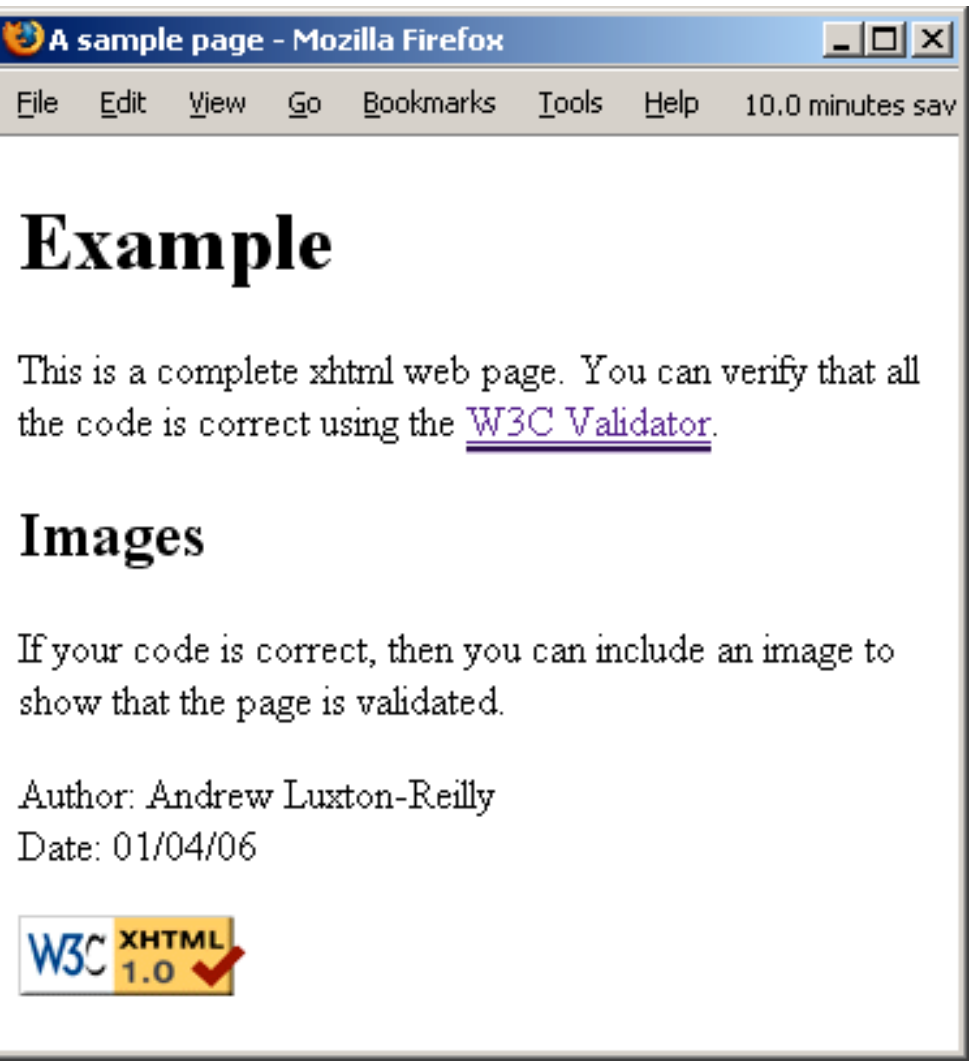

## **Tables**

#### **<table>**

- Used to format tables of information
- By default, there are no borders shown

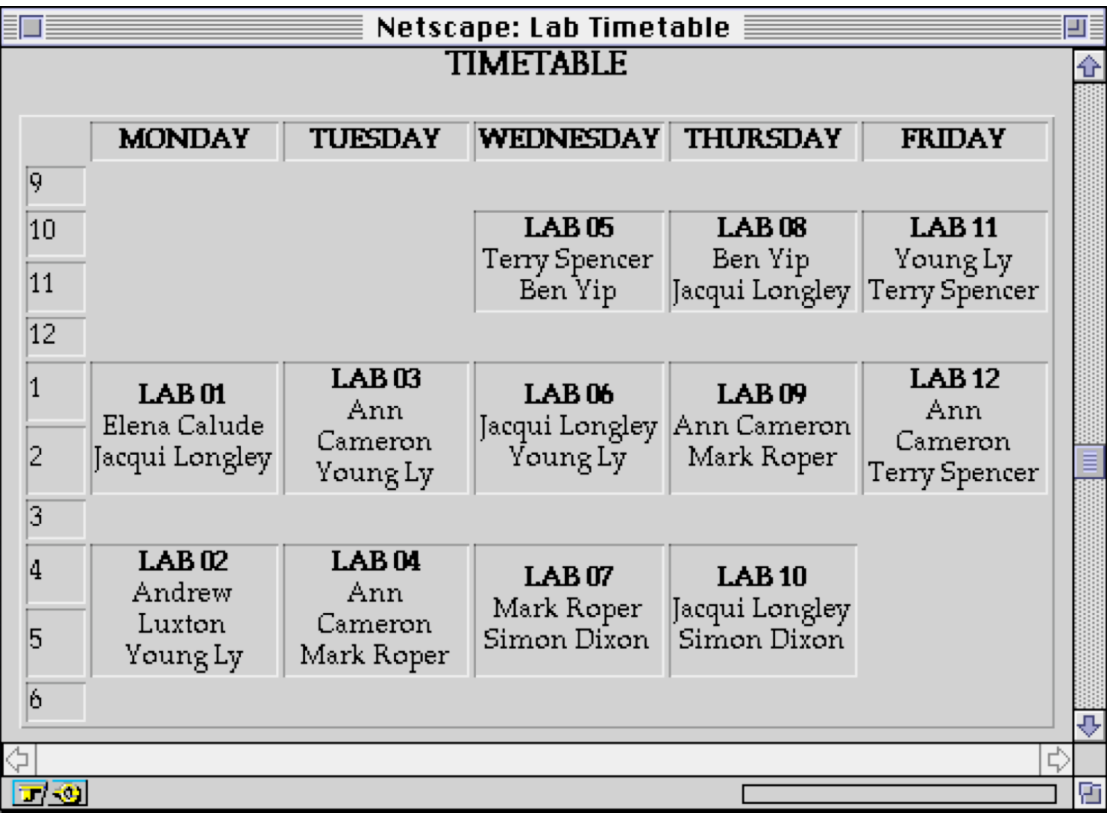

## **Tags required to format Tables**

#### **Tags**

- 
- 
- 

• <table> ... </table> Surrounds the entire table •  $\langle t \rangle$  ...  $\langle t \rangle$   $\langle t \rangle$ • <td> ... </td> <td> Each element/cell of data in the row

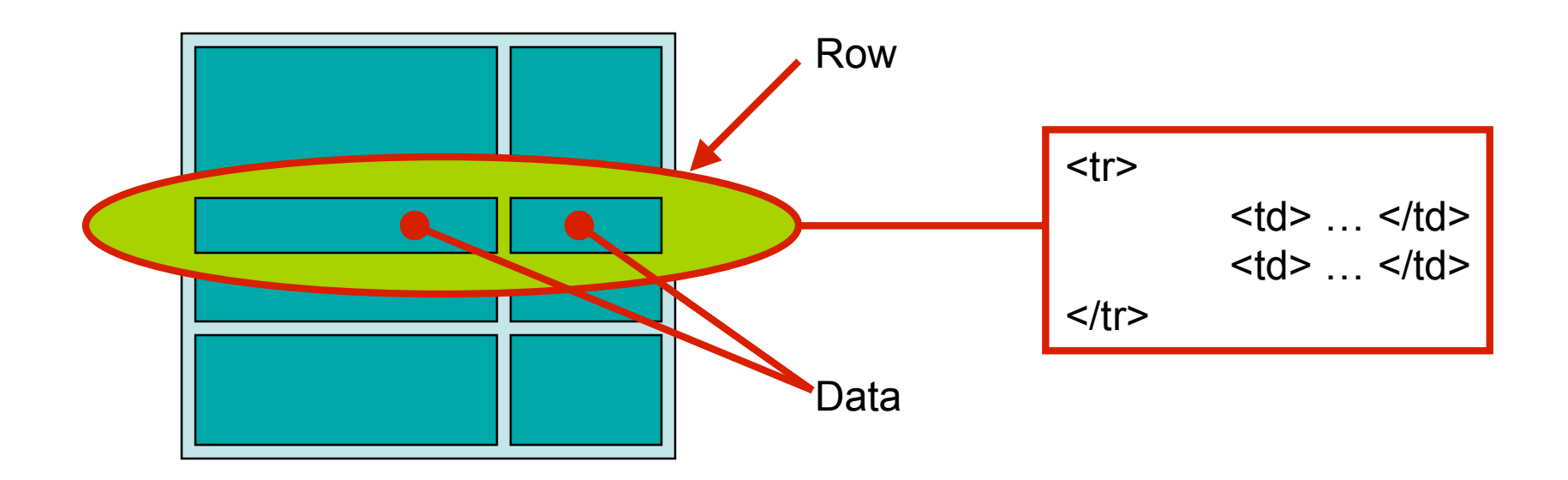

## **A simple table example**

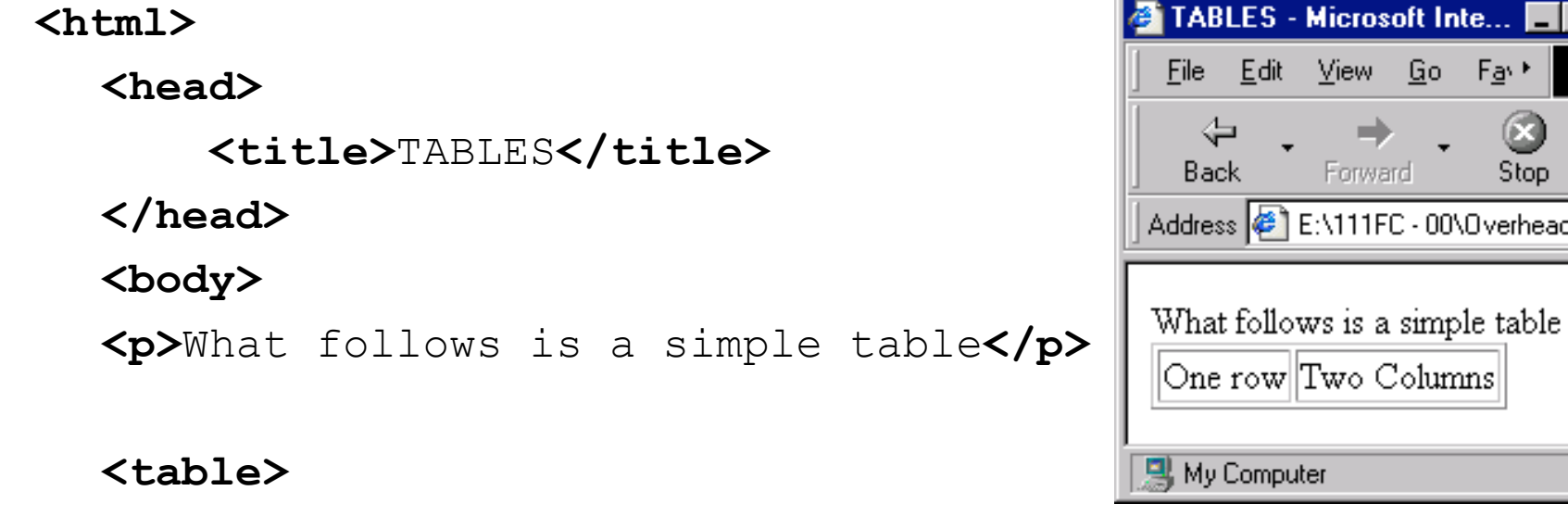

#### **<tr>**

**<td>**One row**</td><td>**Two Columns**</td>**

**</tr>**

**</table>**

**</body>**

#### **</html>**

10

 $R_{1}$ 

 $F_{\underline{\theta}} \rightarrow$ 

 $\left( \mathbf{r}\right)$ Stop

- 00\0verhead

## **Styles**

#### **A style changes the way the HTML code is displayed**

Same page displayed using different styles

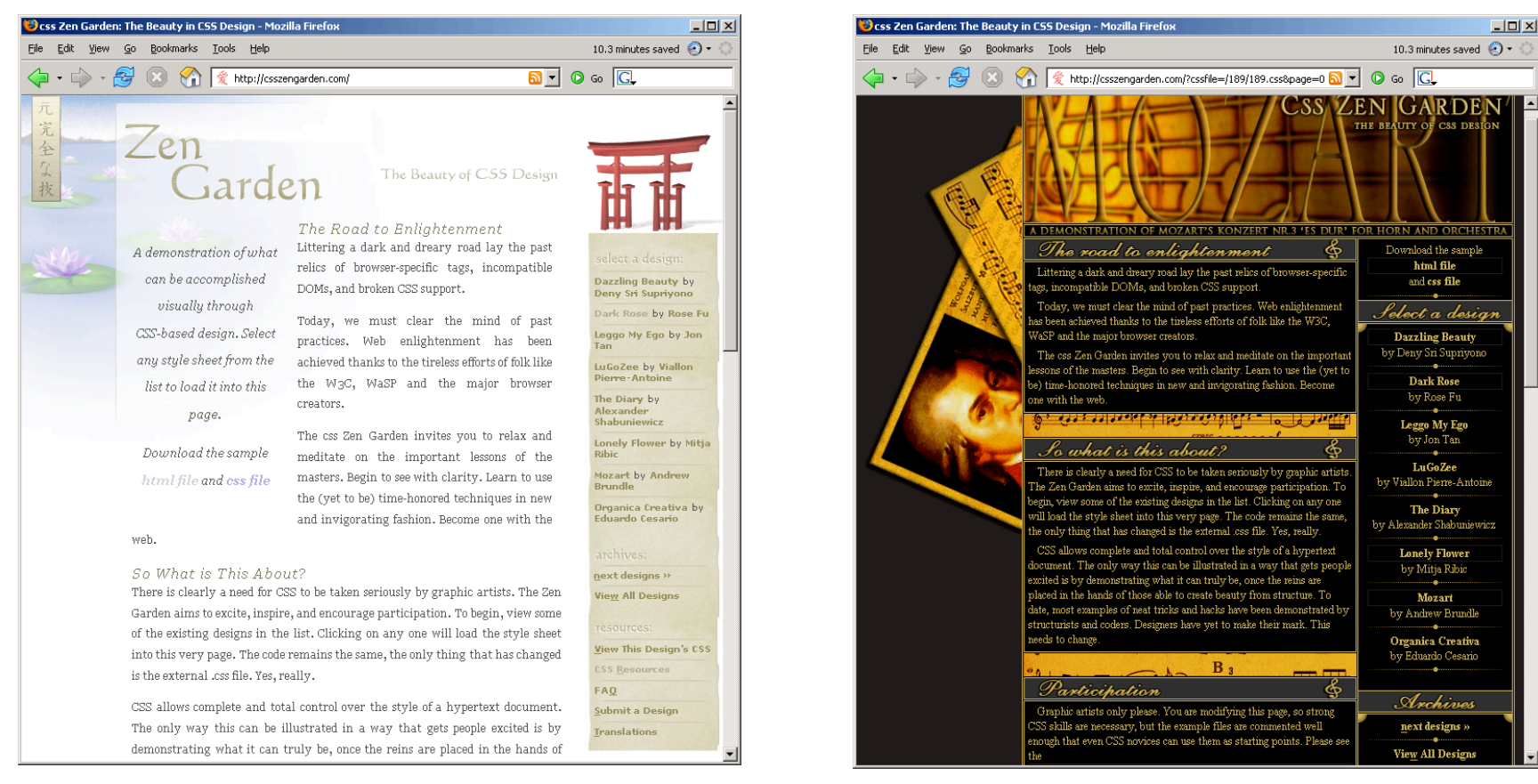

#### **http://csszengarden.com**

# **Defining a style**

#### **Styles are defined using rules**

- Selector determines what the rule applies to
- Property the thing that will be changed
- Value the value that will be used

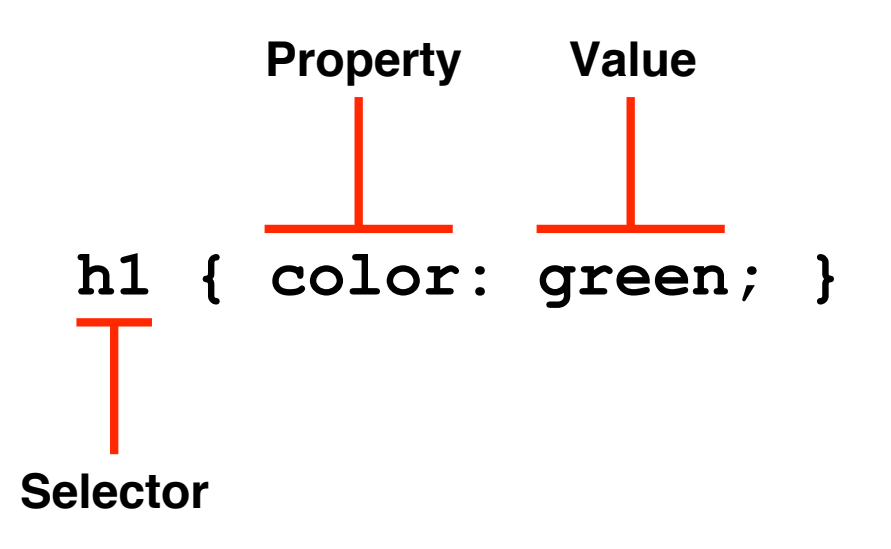

# **Grouping rules**

#### **Multiple tags that use the same rule**

- h1 { font-weight: bold }
- h2 { font-weight: bold }

#### **Same style defined for multiple selectors**

• h1, h2 { font-weight: bold }

# **Grouping rules**

#### **Same tag using multiple rules**

- h1 { color: green }
- h1 { text-align: center }

### **Apply multiple properties to the same selector**

- $\bullet$  h1 {
- color: green;
- text-align: center;
- $\bullet$

### **Class selectors**

#### **Sometimes want to apply a style to specified tags**

- Most paragraphs are normal
- Some paragraphs are quotes

#### **Define a style that can be applied to a group of tags**

• Class selector

.className { property: value; }

#### **In XHTML source code**

- Assign the tag to the class
- Use an attribute

```
<tag class="className"> … </tag>
```
### **Example – class selector**

**Style defined as follows:**

```
.quote
{
       text-align: center;
       font-style: italic;
}
```
#### **Xhtml source code uses the style as follows:**

```
<p class="quote">
Let's face it, the average computer user has
the brain of a Spider Monkey --- Bill Gates
</p>
```
## **Id selectors**

#### **Sometimes want to apply a style to a single tag**

• E.g. Defining a special heading

#### **Define a style that can be applied to a single tag**

• Id selector

#idName { property: value; }

#### **In XHTML source code**

• Use an attribute to specify the id used for the tag

```
\langle \text{tag} \rangle id="idName"> ... \langle \text{tag}\rangle
```
### **Example – id selector**

**Style defined as follows:**

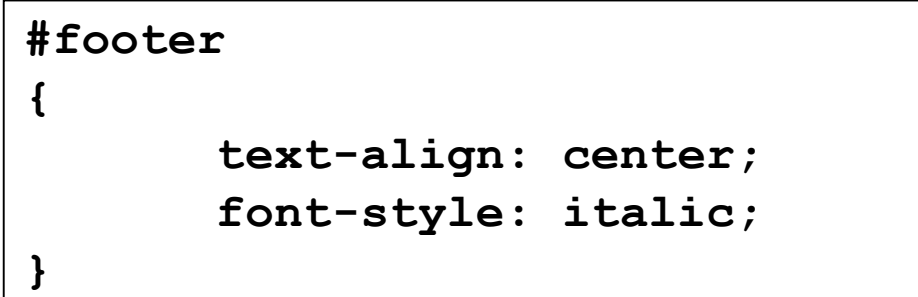

#### **Xhtml source code uses the style as follows:**

**<p id="footer"> Copyright 2006 </p>**

## **Location of the styles**

#### **Three possible locations**

- External
- Internal
- Inline

## **External Style Sheet**

#### **Styles are defined in a file**

- Used when styles apply to more than one web page
- Entire site has a consistent visual theme

![](_page_15_Picture_4.jpeg)

#### **Web page must be told where to find the style sheet**

• Use the following code

```
<head>
<title> … </title>
<link rel=″stylesheet″ href=″theme.css″ type=″text/css″></link>
</head>
```
# **Internal Style Sheet**

### **Styles are defined in the head of the page**

- Used when styles apply to only the one web page
- Keeps all the visual formatting located in the same place

#### **<style>**

• Used in the head of the document to contain styles

```
<head>
<title>Example</title>
<style>
.quote { text-align: center; }
h1 { color: green; }
</style>
</head>
```
## **Inline styles**

#### **Styles are defined in the tag**

- Used when style is applied only to that tag
- Can be required to override styles
- Rarely used (why would you?)

```
<p style=″text-align: center;″>
This paragraph will be centred using
an inline style.
</p>
```
## **Cascading Style Sheets**

### **CSS 1.0 / 2.0**

- Support different properties
- No browser is currently CSS 2.0 compliant
- Internet Explorer is currently the least compliant browser

#### **Order to apply styles**

- 1. Browser Default
- 2. External Style
- 3. Internal Style
- 4. Inline Style

![](_page_18_Picture_10.jpeg)

#### **http://en.wikipedia.org/wiki/Cascading\_Style\_Sheets**

### **<div> and <span>**

#### **Two additional tags used with CSS**

• Allow a style to be applied to arbitrary group of elements

#### **<div>**

- Block-level tag
- May contain other block-level tags
- Invisible in XHTML, but can have styles applied

#### **<span>**

- Inline tag
- May contain other inline tags
- Invisible in XHTML, but can have styles applied

### **Examples**

```
<?xml version="1.0" encoding="utf-8"?>
<!DOCTYPE html PUBLIC
"-//W3C//DTD XHTML 1.0 Strict//EN"
"http://www.w3.org/TR/xhtml1/DTD/xhtml1-strict.dtd">
<html>
<head>
<title>A sample page</title>
<link rel=″stylesheet″ href=″theme.css″ type=″text/css″></link>
</head>
<body>
<h1>Example</h1>
<p>This is a complete xhtml web page. You can verify that all the code is
correct using the <a href="http://validator.w3.org">W3C Validator</a>.</p>
<h2>Images</h2>
<p>If your code is correct, then you can include an image to show that the
page is validated.</p>
<p class="footer">
<span class="catName">Author:</span> Andrew Luxton-Reilly<br></br>
<span class="catName">Date:</span> 01/04/06<br></br>
<img src="valid-xhtml10.png" alt="Validated xhtml logo"></img>
</p>
</body>
</html>
```
## **No CSS**

![](_page_21_Picture_1.jpeg)

### **Example**

This is a complete xhtml web page. You can verify that all the code is correct using the W3C Validator.

#### Images

If your code is correct, then you can include an image to show that the page is validated.

Author: Andrew Luxton-Reilly Date: 01/04/06

![](_page_21_Picture_7.jpeg)

## **Same page with a style sheet**

```
body
{
font-family: sans-serif;
}
h1, h2
{
text-align: right;
background-color: black;
color: white;
}
.footer
{
border-top-width: thick;
border-top-style: solid;
font-size: small;
}
.catName
{
font-weight: bold;
}
```
![](_page_22_Picture_2.jpeg)

## **Same page, different style sheet**

**body { background-color: #eeffee; }**

```
h1, h2
{
text-align: center;
border-bottom-color: black;
border-bottom-style: solid;
color: black;
text-transform: uppercase;
}
```

```
p:first-letter
{
font-size: x-large;
}
```

```
.footer
{
text-align: right;
font-size: small;
}
.catName { visibility: hidden; }
```
 $\Box$  $\Box$  $\times$ A sample page - Mozilla Firefox  $\bullet$ Edit View Go Bookmarks Tools Help **File**  $\circledcirc$  60  $\circledcirc$  $\Rightarrow$   $\rightarrow$ ₩.  $\Box$   $\blacksquare$ 

### **EXAMPLE**

This is a complete xhtml web page. You can verify that all the code is correct using the W3C Validator.

#### **IMAGES**

If your code is correct, then you can include an image to show that the page is validated.

> Andrew Luxton-Reilly 01/04/06